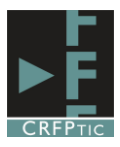

# **Formularios en Google Drive II**

## **1º.-Tipos de preguntas.**

En todos los tipos de preguntas tendrás dos imágenes. A la izquierda en vista de edición, y a la derecha en vista de formulario. Así podrás ver mejor el formato de cada tipo de pregunta.

**1.1.-Tipo texto:** Es una pregunta que admite una respuesta libre corta.

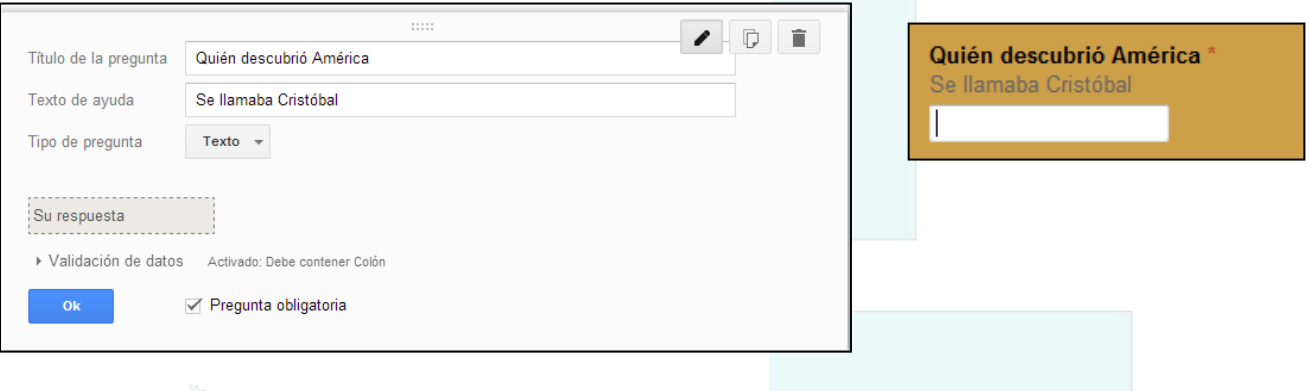

**1.2.-Tipo texto párrafo:** Es una pregunta que admite un tipo de respuesta libre larga

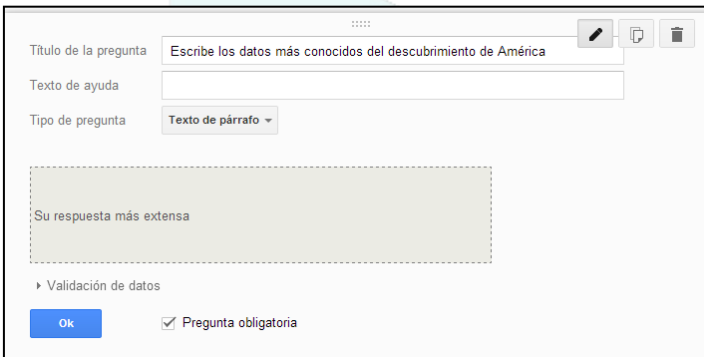

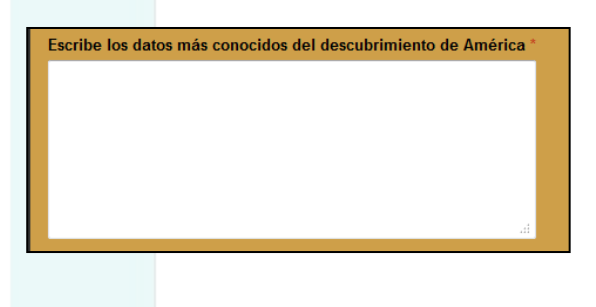

**1.3.-Tipo Test:** Es una pregunta en la que hay que escoger una única opción entre las que se proponen

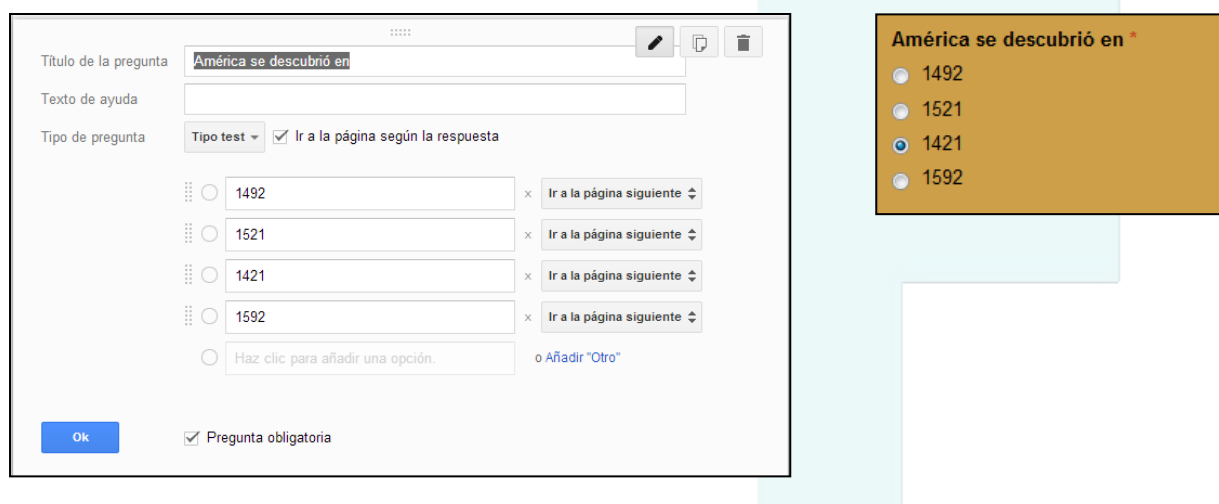

**1.4.-Tipo Casillas de verificación:** Es una pregunta en la que se pueden escoger varias opciones de entre las que se proponen.

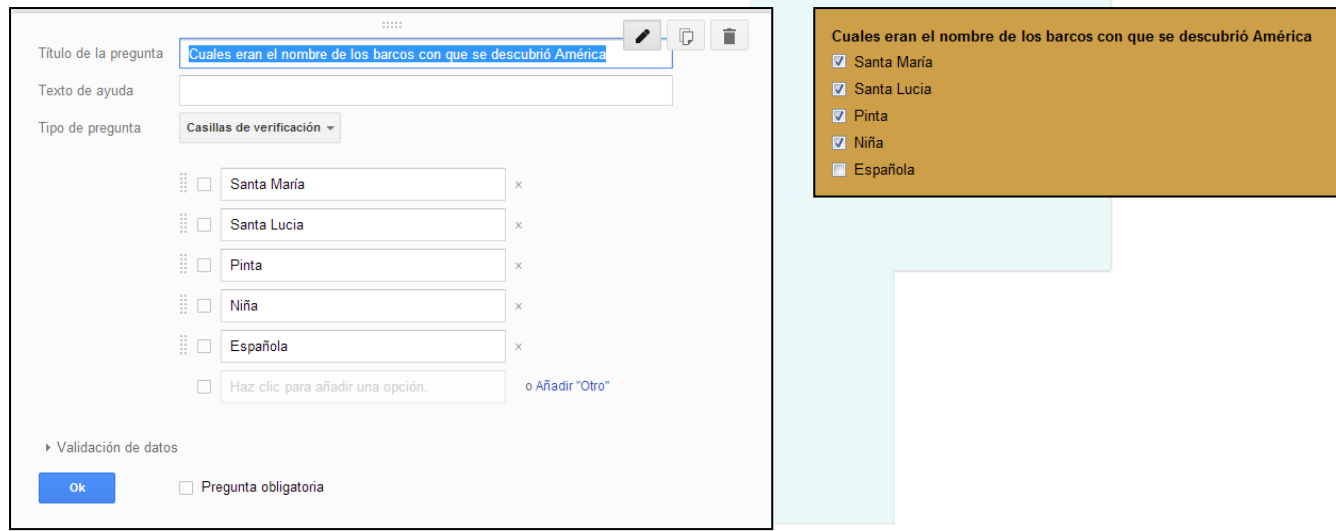

**1.5.-Tipo Elegir de una lista:** Es una pregunta en la que hay que seleccionar una de las respuestas del desplegable.

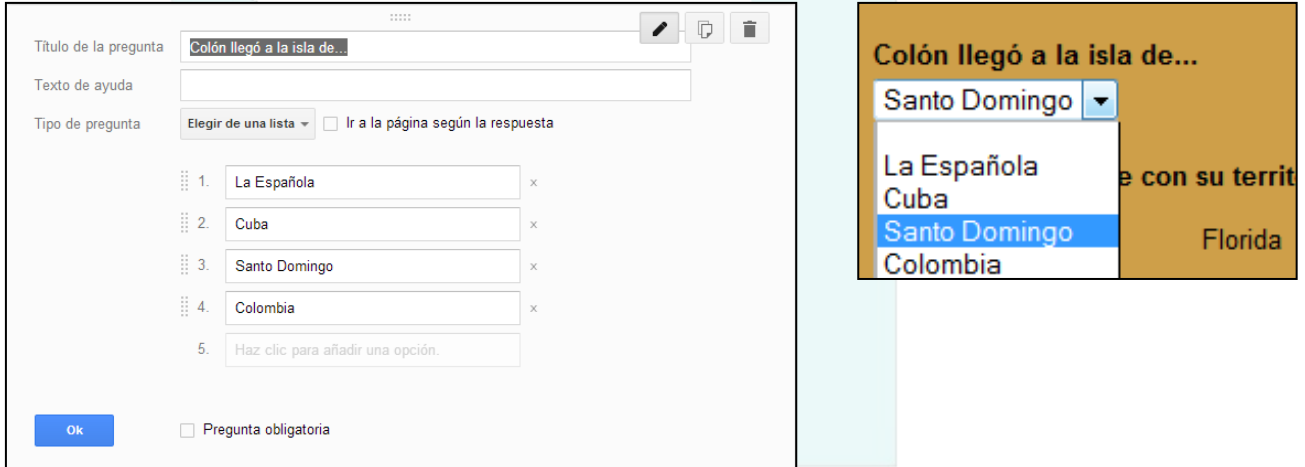

**1.6.-Tipo Cuadrícula:** Es una pregunta en la que hay que unir los elementos de la fila con el correcto de la columna

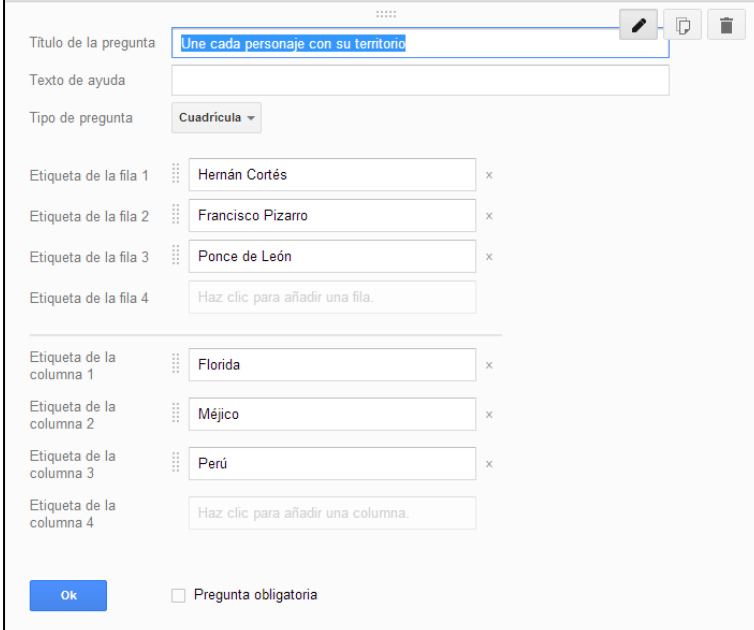

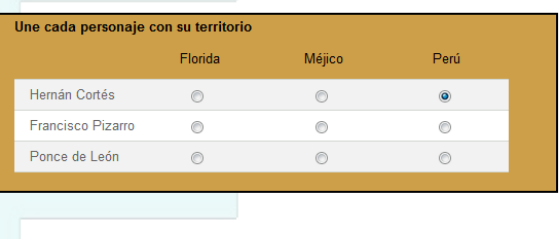

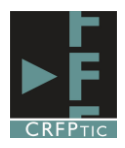

**1.7.-Tipo Fecha:** Es una pregunta en la que la respuesta es una fecha que hay que escribir utilizando el desplegable o pinchando en el icono del calendario.

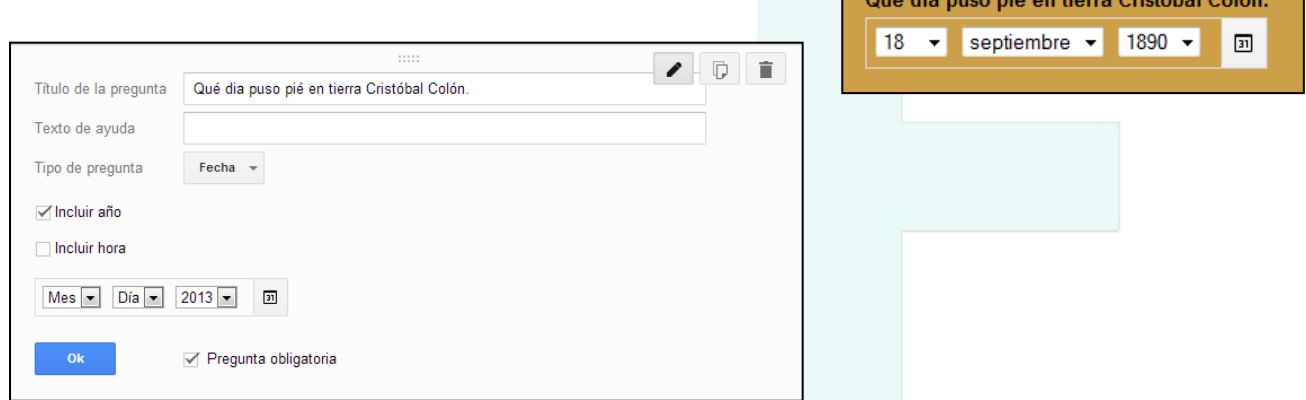

**1.8.-Tipo Hora:** Es una pregunta cuya respuesta es una hora que hay que escribir utilizando el desplegable

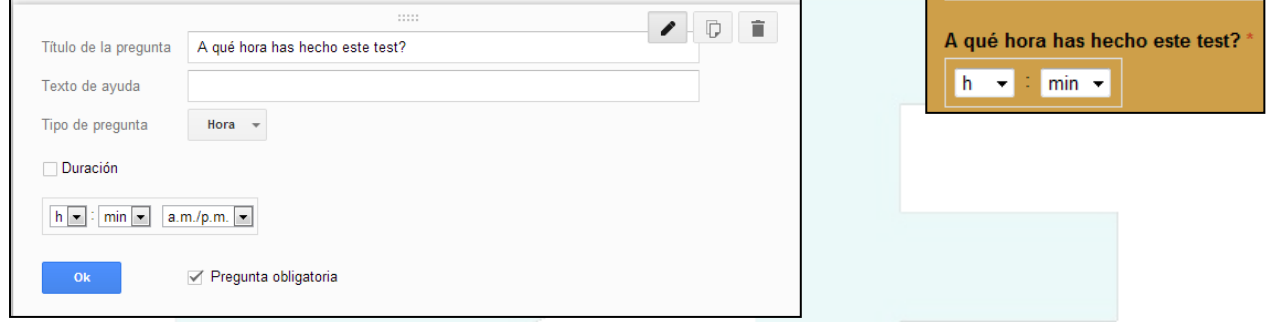

**1.9.-Tipo Escala:** Es una pregunta en la que hay que escoger un valor entre los ofertados.

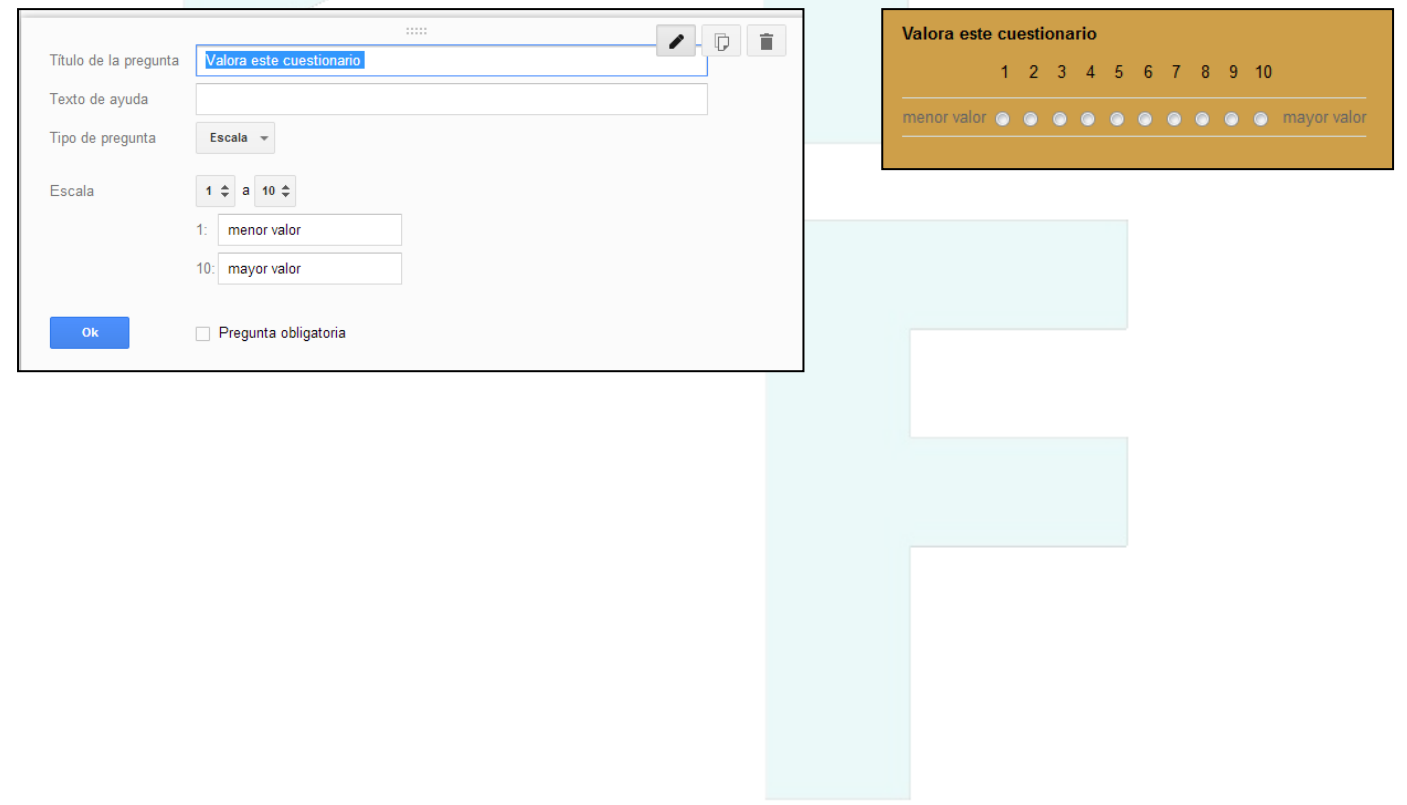

## **2º.-Insertar otros elementos:**

**2.1.-Salto de página:** consiste en hacer que el formulario esté compuesto por varias páginas. En el formulario aparecerá un botón continuar y/o atrás para pasar a la página siguiente.

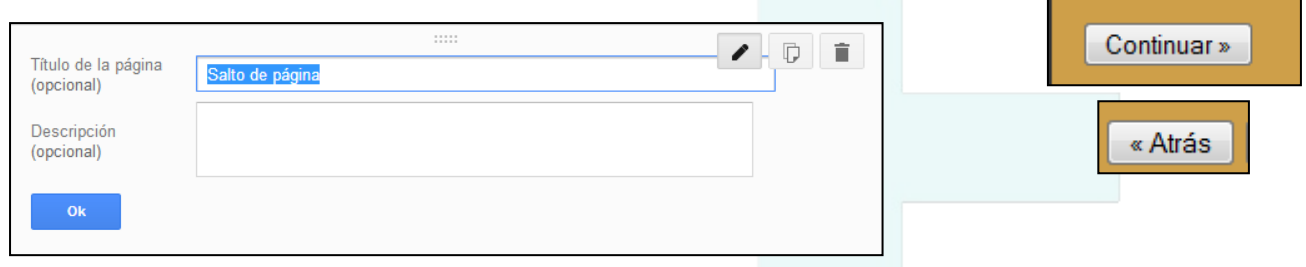

**2.2.-Encabezado:** consiste en poder poner un encabezado en una parte del formulario, para introducir algo o diferenciar partes en el formulario.

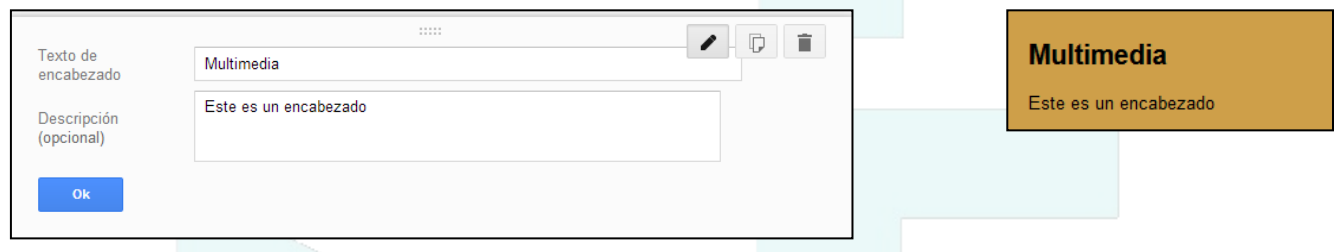

**2.3.-Insertar Imagen:** permite insertar una imagen en un formulario. Tendremos que cargar la imagen o facilitar la URL de la misma. Podemos decidir también su alineación.

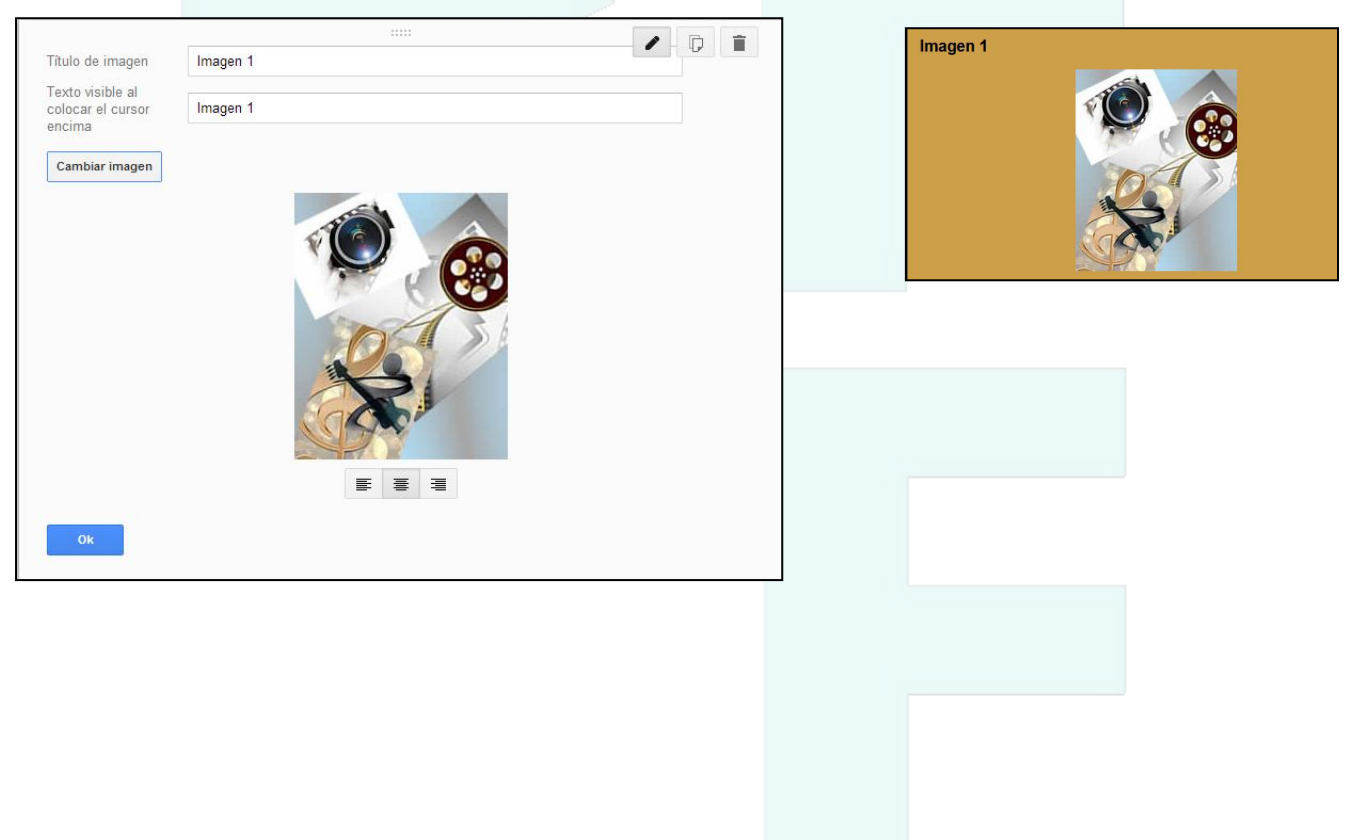

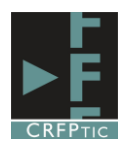

### **2.4.-Insertar vídeo:** permite insertar un vídeo desde una url o desde Youtube.

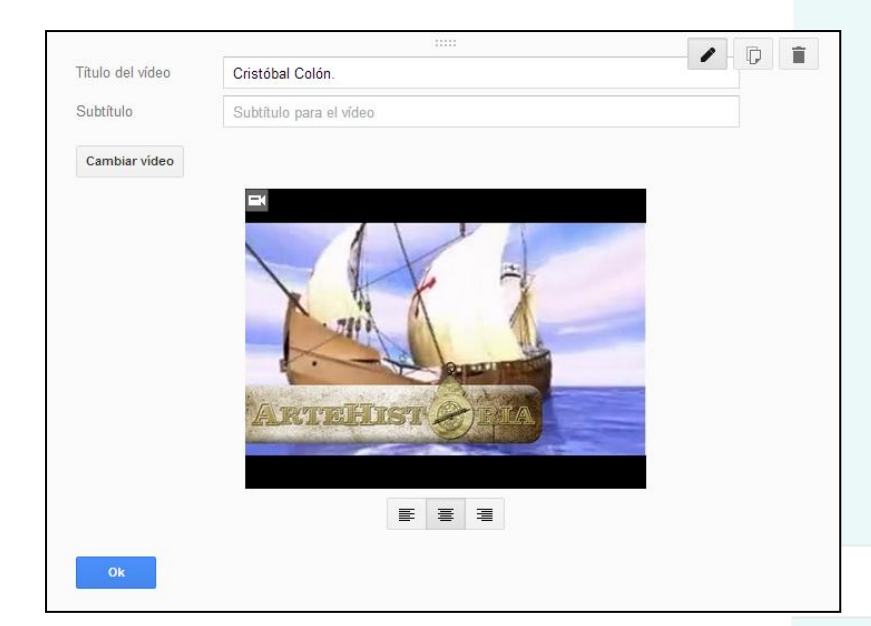

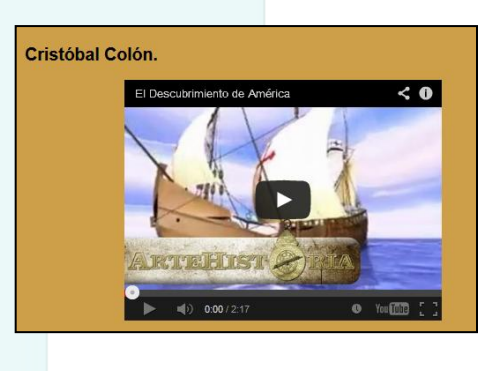

### **3º.-Algunas cuestiones a tener en cuenta**

#### **3.1.-Obligatoriedad de las preguntas:**

Si determinas que una pregunta sea obligatoria, ésta aparecerá indicada en el formulario con un asterisco. Al ser obligatoria si no se responde no permitirá el envío de las respuestas ni permitirá avanzar hacia la siguiente página del formulario, en el caso de que el formulario tenga varias páginas.

### **3.2.-Validación de datos:**

Las preguntas que tienen validación de datos no permitirán envío de respuestas o avanzar a la siguiente página del formulario (si dispone de varias páginas), ya que cuando se activa la validación de datos lo que se está proponiendo es que si el dato no es correcto no se permita avanzar.

#### **3.3.-Dirigir a una página del formulario en función de la respuesta:**

Algunos tipos de preguntas admiten la posibilidad de que en función de la respuesta que se escoja, se avance hacia una página u otra. Para ello hay que activar esta opción y determinar en cada respuesta la página del formulario a la que se dirigirá.

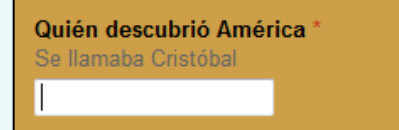

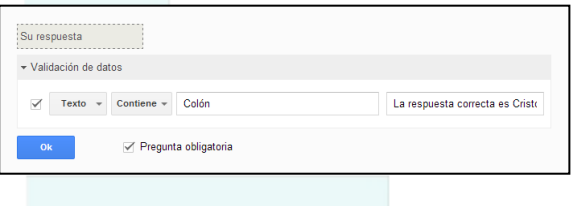

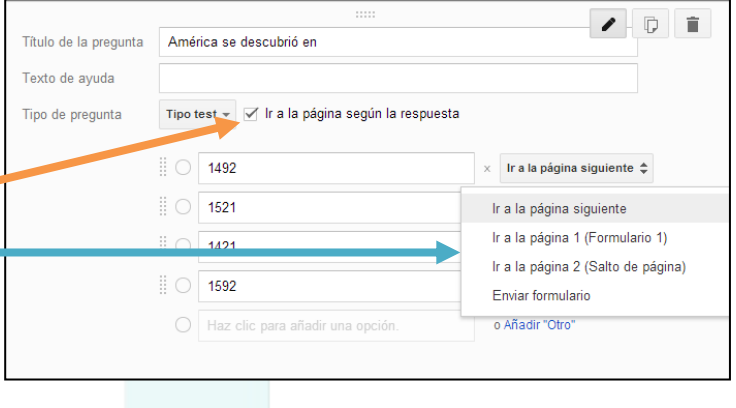

## **4º.-Respuestas**

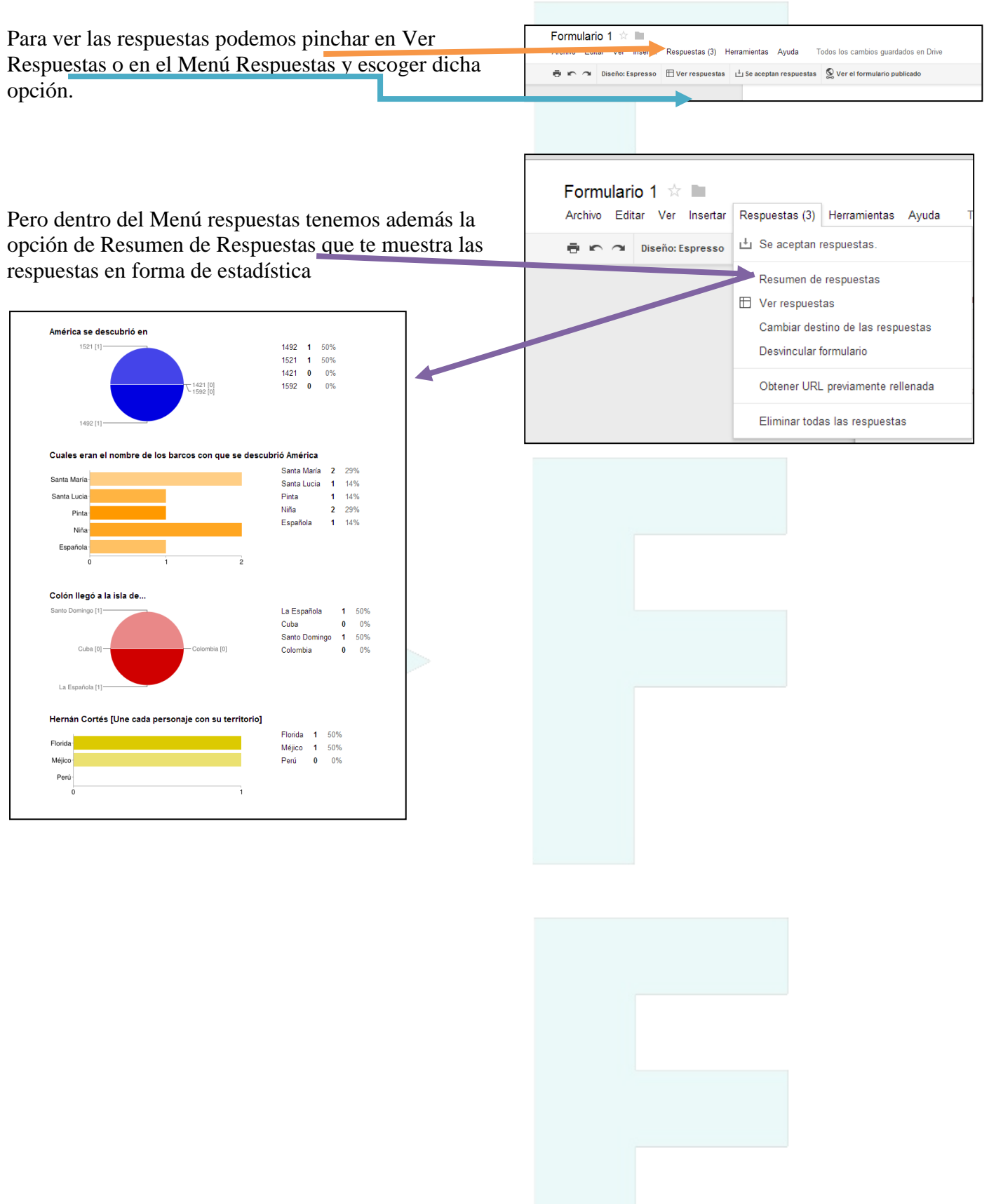